# SYGNIA CTI ENRICHMENT TECHNIQUES

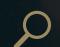

## Search Engines

Points of Consideration

#### IP ENRICHMENT:

Check reputation and past related activities of the IP using these

<u>AbuseIPDB</u> ThreatFox Twitter IOC

> Does the IP relate to any specific campaign or threat group? > When was the IP reported as related

Use <u>Spur</u>, <u>ExoneraTor</u> whether this IP serves > If it does - it means it is not indicative to monitor further

> It might also be an indication that the IP is used for malicious

> General information about the IP -

geo-location, IP range, hosting ISP

> What activities was it involved with?

> Has this IP been reported as

to malicious activity?

malicious?

Use Shodan / Censys to check for additional

characteristics of the IP

> Issued certificates, related computer names > JARM/JA3 fingerprints

> Unique/suspicious additional

> Unusual open ports (specifically

Use VirusTotal search for additional relations, reputation and IOCs enrichments

> Malicious files related to the IP might be used by potential threat actor (pay attention to upload date and number of submissions

> Check for any comments or collections this IP is part of

> Check for unique URLs that relate

Search the IP in Google and use the site filter to search the IP in Twitter.

> Does the IP appear in security blogs, security tweets etc.

**Further monitoring** 

and pivoting

Use RiskIQ to gather

suspicious IP records

> Choose pivoting characteristics for further enrichment and expansion resolved domains, related files, unique certificates, JARM trackers etc.

> Domains that currently/previously

> Does the IP serve as a hosting server

> Does the current WHOIS record seem

legit (specifically if registration fields

are not restricted and seem credible)?

> Certificates issued to the server (past and

current) - pay attention to issuers and

> Unique trackers that might be useful

> Any OSINT mentions of the IP?

to the suspicious activity

of legitimate domains?

> When were the IP records

> Which ASN hosts this IP?

registered/updated?

as fingerprints

 $\triangle$ 

resolved to IP - might also be related

#### FILE ENRICHMENT:

Use VirusTotal search to gather and extract information about the file\* based on its HASH

\*In case the file isn't found on VirusTotal we recommend to upload it for

> When was the file first uploaded and how many uploads/scans are

> AV detections (pay attention to signatures names as they might be

> Meta data - file names, signature, pdb path, size, creation time etc. > Additional related files (parents,

dropped files etc.) > Related domains and IPs

communicating etc.) > Explore similar files (based on

IMPHASH, SSDEEP etc.) > Check behavior tab for logged activities and verified detection

> Check content (if the file is textual)

> Check for any comments or collections this file is part of

Check reputation and past related activities of the file using Intezer, ThreatFox, OTX,

Search a sandbox report

for the file's HASH using

\* Consider uploading the file to

JoeSandbox; Triage;

Any.Run; FileScan.

case it is not recognized

MalwareBazaar, Twitter **IOC** hunter

> Has this file been reported as

> What activities was it involve

> Does the file relate to any specific campaign or threat group?

> Check for unique characteristics,

> Look for additional related/similar

artifacts. TTPs. IOCs and

communication patterns

**Further monitoring** and pivoting

Search the file HASH (or

indicator) in Google and

use site filter to search in

Twitter (use all 3 hashing

any other relevant

> Choose pivoting characteristics for further enrichment and expansion other related files, related IPs, related domains, unique detected signatures, unique meta-data/ strings, similarities engines etc.

> Does the file appear in security

## **DOMAIN** ENRICHMENT:

Check reputation and past related activities of the domain using these

Twitter IOC

Use urlscan.io to

domain

explore the content of

> Check whether the content seems legit based on site's screenshot (current and

> Has this domain been reported as

> Does the domain relate to any

related to malicious activity?

> What activities was it involved with?

specific campaign or threat group?

> When was the domain reported as

> Check for any redirections or suspicious behavior

Use RiskIQ to gather information about suspicious domain's

records and relations

> IPs that currently/past resolved to domain - might also be related to the suspicious activity

> Does current IP/IPs serve as a hosting server/s of legitimate > Additional domains that resolve to

original domain' s IP/IPs > When was domain's records registered/updated?

> Any OSINT mentions of the

> Does the current WHOIS record

> Certificates issued to the domain (past and current) - pay attention to issuers and dates

Use <u>VirusTotal</u> search for additional relations, reputation and IOCs enrichments

> Malicious files related to the domain - might be used by potential threat actor (pay attention to upload date and number of submissions)

> Check for unique URLs that relate to the domain

> Check for any comments or collections this domain is part of

Search the domain in Google and use the site filter to search the domain in Twitter.

blogs, security tweets etc.

Further monitoring and pivoting

> Choose pivoting characteristics for further enrichment and expansion - resolved IPs, related files, unique certificates, JARM trackers etc.

### EMAIL ADDRESS ENRICHMENT:

with Emailrep

Check mail server's reputation with <u>MxToolbox</u>

Use IntelTechniques

email search tool to

address

> Use variety of provided engines to explore the e-mail address - Google mentions, registered assets, related malicious activities etc.

> Are the e-mail/mail server related to

HaveIBeenPwned, **Dehashed** or **Spycloud** 

 $\triangle$ Check if an email address > If so - it might be an indication for malicious usage of legitimate

Use RiskIQ to check whether the e-mail was used to register a domain or an IP; check legitimacy of the mail server domain based on resolved IP etc.

> Any domain or IP that were used for registration might be leads to further investigations and monitoring > If the mail server domain seems

suspicious it might be a good lead for further investigation

associated with an email

Use Google to look for

additional information

about the e-mail

address using **Epieos**.

> Any additional accounts migh be good leads for further investigation and monitoring.

> Does it appear to be legitimate and related to credible usage?

e-mail sample - you can use make headers human

In case you got a suspicious > Extract additional information that might lead to further investigation - IPs, domains, URLs, subject etc.

Use VirusTotal search to search for files containing this e-mail address (content: "<email>")

> Might lead to finding phishing

**Further monitoring** and pivoting

> Choose pivoting characteristics for further IOCs enrichment and

> Use abovementioned techniques to extract additional IOCs for internal